Enregistrer son cours et le déposer sur une plateforme Moodle. Intérêt de cet outil pour la pédagogie en classe inversée

J.-P. Vandervaere (IGE / UGA)

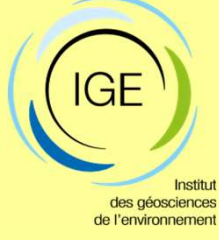

Webinaire du LMI REZOC, 13 janvier 2021

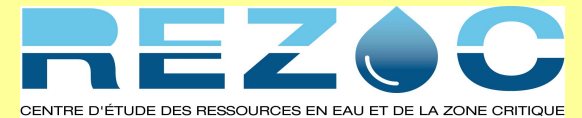

Organisation : **Stefano Amekoudi (CNF UAC)**<br>Stefano Amekoudi (CNF UAC)

et axe transversal formation et valorisation Eric Alamou, J-P Vandervaere

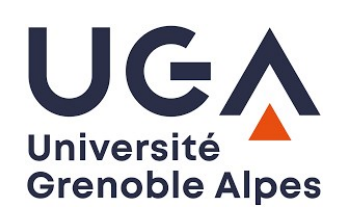

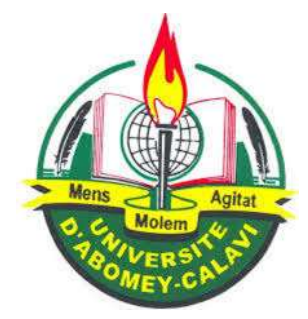

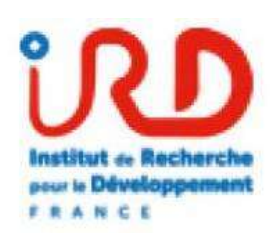

Tu me dis : j'oublie.

Tu m'enseignes : je me souviens. Tu m'impliques : j'apprends.

 $\frac{1}{2}$ 

!!

(Benjamin Franklin)

#### Objectifs de ce webinaire-atelier (1/2)

Se sensibiliser et se former à quelques méthodes d'enseignement "innovantes" : **Chiectifs de ce webinaire<br>Expresibiliser et se former à quelques<br>Anovantes" :<br>- Classe inversée<br>- Le numérique : cours en vidéo (MOC<br>- Lh exemple de plateforme : Moodle Objectifs de ce webinaire-atelier (1/2)**<br>e sensibiliser et se former à quelques méthodes d'enseignemer<br>nnovantes" :<br>- Classe inversée<br>- Le numérique : cours en vidéo (MOOCs / SPOCs)<br>- Un exemple de plateforme : Moodle **Chindre-Standard Chindre (1/2)**<br>2 sensibiliser et se former à quelques méthodes d'enseignovantes" :<br>- Classe inversée<br>- Le numérique : cours en vidéo (MOOCs / SPOCs)<br>- Un exemple de plateforme : Moodle<br>tiliser ces techniq

- 
- 
- 

Utiliser ces techniques pour votre enseignement (partiellement) en ligne et à distance

Objectifs de ce webinaire-atelier (2/2)

Questions plus générales :

©uestions plus générales :<br>§ Quelle <u>reconnaissance d'heures</u> pour tout le temps que vous<br>allez y passer ?<br>→ Directeur de composante, Chef de Département, ... allez y passer ?

 $\rightarrow$  Directeur de composante, Chef de Département, ...

Questions plus générales :<br>§ Quelle <u>reconnaissance d'heures</u> pour tout le temps que vous<br>allez y passer ?<br>→ Directeur de composante, Chef de Département, ...<br>§ Les heures de Cours "supprimées" seront-elles <u>transférées</u> d'autres types de séances ? (service inchangé ?)

Sur le plan technique : abondance de documents sur internet ! Aide possible de Stefano (tech.) ou de moi-même (pédago).

# LA CLASSE INVERSEE (1)

# Idées générales :

- 14 CLASSE INVERSEE (1)<br>1966 Le transmetteur de savoirs devient "accompagnateur" de savoirs<br>1968 Le transmetteur de savoirs devient "accompagnateur" de savoirs<br>1974 Tous les élèves n'ont pas forcément besoin d'un prof de l'apprenant actif.
- 1994 Tous de produit par les élèves de l'argentiers de l'argentiers de l'argentiers de l'argentiers de l'argentiers<br>1994 Le transmetteur de savoirs devient "accompagnateur" de savoirs<br>1994 Tous les élèves n'ont pas f magistral (livres, MOOCs, plateformes).
- $\rightarrow$  l'enseignant est libéré pour ceux qui ont le plus de mal.
- LA CLASSE INVERSEE (1)<br>
Idées générales :<br>
 Le transmetteur de savoirs devient "accompagnateur" de savoirs<br>
de <u>l'apprenant actif</u>.<br>
 Tous les élèves n'ont pas forcément besoin d'un prof. en cours<br>
magistral (livres, MO audio, la classe devient un espace de discussion, de résolution de problèmes, de démarches actives. - Le transmetteur de savoirs devient "accompagnateur" de savoirs<br>
de <u>l'apprenant actif</u>.<br>
- Tous les élèves n'ont pas forcément besoin d'un prof. en cours<br>
magistral (livres, MOOCs, plateformes).<br>
- ) l'enseignant est li - Tous les élèves n'ont pas forcément besoin d'un prof. en cours<br>
magistral (livres, MOOCs, plateformes).<br>
→ l'enseignant est libéré pour ceux qui ont le plus de mal.<br>
- Sur la base de capsules vidéo ou de powerpoints com → l'enseignant est libéré pour ceux qui ont le plus de mal.<br>
- Sur la base de capsules vidéo ou de powerpoints commente<br>
audio, la classe devient un espace de discussion, de résolu<br>
problèmes, de <u>démarches actives</u>.<br>
- L
- différenciée.
- plutôt que l'approche par objectifs (APO). Pas obligatoire !
- 

## LA CLASSE INVERSEE (2)

Problèmes typiques en classe traditionnelle :

- 14 CLASSE INVERSEE (2)<br>21 Problèmes typiques en classe traditionnelle :<br>21 Pendant que A prend des notes, il est incapable d'écouter les<br>21 B a des fatigues à certains moments de la journée et perd sa explications orales.
- 14 CLASSE INVERSEE (2)<br>14 CLASSE INVERSEE (2)<br>16 Pendant que A prend des notes, il est incapable d'écouter les<br>16 explications orales.<br>16 B a des fatigues à certains moments de la journée et perd sa<br>16 concentration.<br>16 C concentration.
- 1 CLASSE INVERSEE (2)<br>Problèmes typiques en classe traditionnelle :<br>- Pendant que A prend des notes, il est incapable d'écouter les<br>explications orales.<br>- B a des fatigues à certains moments de la journée et perd sa<br>concen bonnes notes sans avoir vraiment compris le sujet en profondeur. Problèmes typiques en classe traditionnelle :<br>
- Pendant que A prend des notes, il est incapable d'écouter les<br>
explications orales.<br>
- B a des fatigues à certains moments de la journée et perd sa<br>
- C connait bien le prof
- perdu son temps en cours.
- 

- Pendant que A prend des notes, il est incapable d'éc<br>
explications orales.<br>
- B a des fatigues à certains moments de la journée e<br>
concentration.<br>
- C connait bien le prof. et sait trouver des stratégie<br>
bonnes notes san Les cours en vidéo venaient en appui (i) parce qu'on a été malade ou (ii) parce qu'on veut consolider ses acquis ou (iii) juste pour les révisions avant l'examen. C connait bien le prof. et sait trouver des stratégies pour avoir de<br>bonnes notes sans avoir vraiment compris le sujet en profondeur.<br>D ne fiche rien sauf la veille de l'examen où il bachote. Il a donc<br>perdu son temps en c

# REMPLACENT le cours magistral.

# LA CLASSE INVERSEE (3)

Le terme "classe inversée" est assez vague. Certains enseignants en font sans vidéo. On peut dire que cela implique un enseignement personnalisé (vitesse d'apprentissage + moment de la journée) avant de se mettre en groupe. LA CLASSE INVERSEE (3)<br>
Le terme "classe inversée" est assez vague. Certains enseignants en<br>
font sans vidéo. On peut dire que cela implique un enseignement<br>
personnalisé (vitesse d'apprentissage + moment de la journée) av

C'est un état d'esprit avec des techniques variées que l'on pourra y mettre ou associer.

Dans la suite :

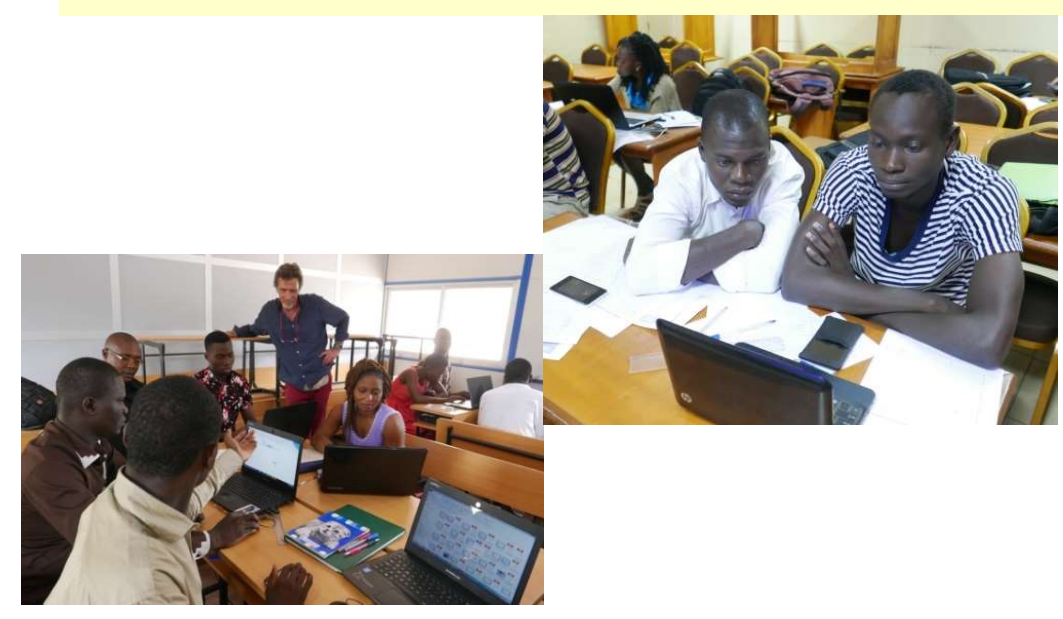

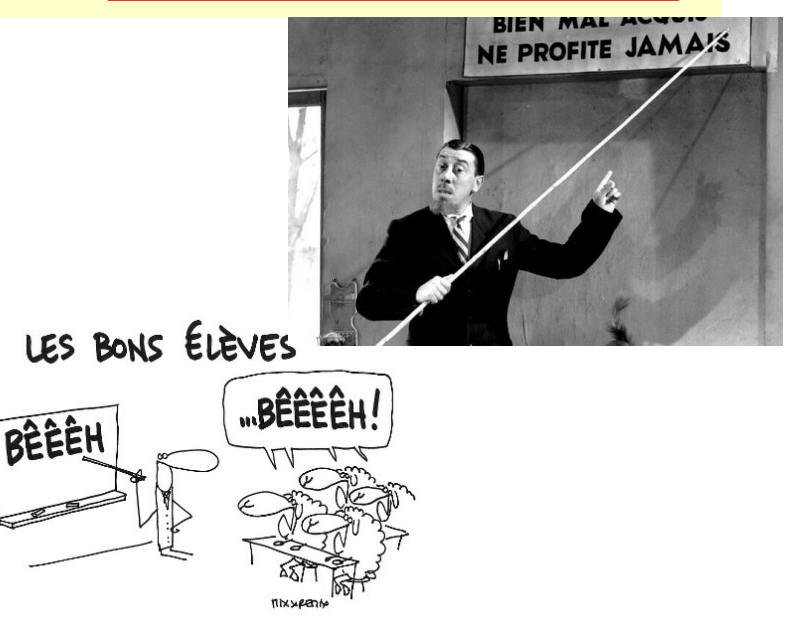

PRINCIPE GENERAL :

LA CLASSE INVERSEE (4)<br>PRINCIPE GENERAL :<br>Le terme "classe inversée" signifie : ce qui est fait <u>en classe</u> en CT sera<br>fait <u>à la maison</u> en CI et ce qui est fait <u>à la maison</u> en CT est fait <u>en</u><br>classe en CI. **Exercise Communist Analytic COMMAN (CLASSE INVERSEE (4)**<br>The terme "classe inversée" signifie : ce qui est fait <u>en classe</u> en CT sera<br>fait <u>à la maison</u> en CI et ce qui est fait <u>à la maison</u> en CT est fait <u>en</u><br>classe e **Example 19 Mars 19 Mars 19 Mars 19 Mars 19 Mars 19 Mars 19 Mars 19 Mars 19 Mars 19 Mars 19 Mars 19 Mars 19 Mars 19 Mars 19 Mars 19 Mars 19 Mars 19 Mars 19 Mars 19 Mars 19 Mars 19 Mars 19 Mars 19 Mars 19 Mars 19 Mars 19 Ma** 

Chaque élève a visionné les vidéos A SON RYTHME et AU MOMENT QUI L'ARRANGE. Il a utilisé la fonction PAUSE ou RETOUR EN ARRIERE. Il a pris des notes écrites avec ou sans questions.

La séance commence par quelques questions sur la vidéo vue le jour précédent. Pas plus de 10-15 min. Si certaines questions reviennent très souvent, on peut envisager de refaire la vidéo car qq chose n'est pas assez bien expliqué. On ne fait surtout pas un résumé de la vidéo !

Séance : ils se mettent par groupes de 4 (ou autre ! à vous de voir !), et font un travail : qq exercices, ou bien un gros problème, ou bien une activité de recherche. Pendant env. 70-75 min. On peut réserver 5 min à une conclusion.

# LA CLASSE INVERSEE (5) : POURQUOI ?

- LA CLASSE INVERSEE (5) : POURQUOI ?<br>- Ce sont des outils qui utilisent de la technologie de jeunes ! Ils ont<br>- de meilleurs appareils que les nôtres et/ou savent les utiliser<br>- mieux. de meilleurs appareils que les nôtres et/ou savent les utiliser mieux. 1 Ce sont des outils qui utilisent de la technologie de jeunes ! Ils ont<br>de meilleurs appareils que les nôtres et/ou savent les utiliser<br>mieux.<br>- C'est pratique pour les élèves un peu débordés. On peut regarder<br>une vidéo d 1 LA CLASSE INVERSEE (5) : POURQUOI ?<br>
- Ce sont des outils qui utilisent de la technologie de jeunes ! Ils ont<br>
de meilleurs appareils que les nôtres et/ou savent les utiliser<br>
- C'est pratique pour les élèves un peu débo LA CLASSE INVERSEE (3). FOURGUOI?<br>
- Ce sont des outils qui utilisent de la technologie de jeunes! Ils ont<br>
de meilleurs appareils que les nôtres et/ou savent les utiliser<br>
- C'est pratique pour les élèves un peu débordés.
- une vidéo dans les transports en commun, sur son téléphone. de meilleurs appareils que les nôtres et/ou savent les utiliser<br>mieux.<br>- C'est pratique pour les élèves un peu débordés. On peut regarder<br>une vidéo dans les transports en commun, sur son téléphone.<br>- Le rythme est personna
- vitesse accélérée, prise de notes.
- mieux chacun.
- entreprise, d'un BE.
- C'est pratique pour les élèves un peu débordés. On peut regarder<br>
une vidéo dans les transports en commun, sur son téléphone.<br>
 Le rythme est personnalisé : fonctions pause, retour en arrière,<br>
vitesse accélérée, prise l'examen… bien que la réalité de l'évaluation reste essentielle pour la motivation. vitesse accélérée, prise de notes.<br>
- L'interaction élève-enseignant est bien meilleure. On connait<br>
mieux chacun.<br>
- L'entraide entre étudiants est améliorée, comme au sein d'un<br>
entreprise, d'un BE.<br>
- L'objectif "appren
- 

#### LA CLASSE INVERSEE (6) : POURQUOI ? (suite)

LA CLASSE INVERSEE (6) : POURQUOI ? (suite)<br>- La pédagogie est <u>différenciée</u> à la maison (suivi au rythme choisi)<br>mais aussi en séance : on ne dit pas les mêmes choses à tous, suivant<br>le point d'avancement. On procède plu mais aussi en séance : on ne dit pas les mêmes choses à tous, suivant LA CLASSE INVERSEE (6) : POURQUOI ? (suite)<br>- La pédagogie est <u>différenciée</u> à la maison (suivi au rythme choisi)<br>mais aussi en séance : on ne dit pas les mêmes choses à tous, suivant<br>le point d'avancement. On procède plu affirmations. On peut donner plus de travail à certains groupes. On peut redistribuer les groupes. **LA CLASSE INVERSEE (6) : POURQUOI ? (suite)**<br>- La pédagogie est <u>différenciée</u> à la maison (suivi au rythme choisi)<br>mais aussi en séance : on ne dit pas les mêmes choses à tous, suivant<br>le point d'avancement. On procède p LA CLASSE INVERSEE (6) : POURQUOI ? (suite)<br>
- La pédagogie est <u>différenciée</u> à la maison (suivi au rythme choisi)<br>
mais aussi en séance : on ne dit pas les mêmes choses à tous, suivant<br>
le point d'avancement. On procède - La pédagogie est <u>différenciée</u> à la maison (suivi au rythme choisi)<br>mais aussi en séance : on ne dit pas les mêmes choses à tous, suivant<br>le point d'avancement. On procède plus <u>par questions</u> que par<br>affirmations. On p

l'examen (souvent décevant)

donne confiance et peut amener des inscriptions supplémentaires dans votre cours. affirmations. On peut donner plus de travail à certains groupes. On<br>peut redistribuer les groupes.<br>- On contrôle l'apprentissage tout au long du cours, pas seulement à<br>l'examen (souvent décevant)<br>- Parce que l'accès à tout - On contrôle l'apprentissage tout au long du cours, pas seulement à l'examen (souvent décevant)<br>- Parce que l'accès à tout en ligne est la réalité d'aujourd'hui !<br>- La publication des vidéos en ligne suppose une transpare

regarder plus de vidéos lors d'une semaine de conférences…)

etc... ajoutez ici vos propres raisons !  $\heartsuit$ 

### LA CLASSE INVERSEE (7) : A PARTIR DE QUOI ?

- <sup>2</sup> LA CLASSE INVERSEE (7) : A PARTIR DE QUOI ?<br>
 On peut bien sûr utiliser la vidéo d'un collègue ou une vidéo<br>
existante libre de droits. Les vidéos existantes sont souvent<br>
faites par des personnes ayant été choisies p existante libre de droits. Les vidéos existantes sont souvent faites par des personnes ayant été choisies pour cela. Le format peut varier cependant (écran d'ordinateur ou smartphone). Si c'est pris dans un MOOC, utiliser seulement les vidéos. **LA CLASSE INVERSEE (7) : A PARTIR DE QUOI ?**<br> **CONTABLY CONTABLY:** The passion of the passion of the existent of the definition of the personnes ayant  $\acute{e}t\acute{e}$  choisies pour cela. Le format<br>
peut varier cependant (é
- déjà (avec Zoom, c'est facile). Bien étudier les possibilités et les LA CLASSE INVERSEE (7): A PARTIR DE QUOI?<br>On peut bien sûr utiliser la vidéo d'un collègue ou une vidéo<br>existante libre de droits. Les vidéos existantes sont souvent<br>faites par des personnes ayant été choisies pour cela. L animations, synchronisation, prompteur, …). Le plus simple : vous avez déjà votre ppt et vous le faites défiler avec Zoom. existante libre de droits. Les vidéos existantes sont souvent<br>faites par des personnes ayant été choisies pour cela. Le format<br>peut varier cependant (écran d'ordinateur ou smartphone). Si c'est<br>pris dans un MOOC, utiliser
- élève gère son temps pour visionner les vidéos à temps.

Un dernier mot : la Classe Inversée n'est pas une panacée ou une recette miracle. Le plus souvent on fait du HYBRIDE.

 $\rightarrow$  parler entre collègues  $\rightarrow$  enrichissement mutuel!

#### APP : APPROCHE PAR PROBLEME / APPROCHE PAR PROJET (1)

#### Idée générale :

Dans le secondaire, en Licence, les élèves reçoivent des exercices très formatés. Les questions sont posées une par une, elles s'enchainent pour aboutir à la question finale qui est souvent la vraie question d'intérêt. De plus, on leur donne les données numériques utiles dans l'énoncé.

Dans la vraie vie, la question finale se pose directement et personne ne nous dit quelles sont les données utiles. Nous avons accès au web et à toutes les données chiffrées que nous voulons.

Entre l'Université et la vie professionnelle, l'étudiant se trouve déstabilisé par cet écart. En Master, on peut le réduire.

L'APP veut préparer les étudiants à la vie professionnelle en les mettant en situation plus réaliste.

De plus, en travaillant en petits groupes, on pourra les rendre actifs.

### APP : APPROCHE PAR PROBLEME / APPROCHE PAR PROJET (2)

#### Nuances :

APP : APPROCHE PAR PROBLEME / APPROCHE PAR PROJET (2)<br>
Nuances :<br>
1. L'approche par problème est une étape intermédiaire. La question<br>
est posée sans préparation. Les valeurs numériques ne sont pas<br>
données ou bien sont fo est posée sans préparation. Les valeurs numériques ne sont pas données ou bien sont fournies dans un tableau dans lequel beaucoup ne sont pas utiles. Cela dure pendant 1 heure typiquement. APP : APPROCHE PAR PROBLEME / APPROCHE PAR PROJET (2)<br>
Nuances :<br>
1. L'approche par problème est une étape intermédiaire. La question<br>
est posée sans préparation. Les valeurs numériques ne sont pas<br>
données ou bien sont fo

peut y travailler à plusieurs (avec répartition des tâches ?) ou seul. La situation essaie d'être le plus réaliste possible.

On fournit le moins de données possible. Seulement celles qui n'existent pas sur internet.

C'est mieux en fin de semestre. Le travail dure pendant une ou deux semaines.

A la fin, le travail est soutenu devant la classe. Il peut y avoir questions des autres étudiants, discussions, débats…

#### LE NUMERIQUE : LES COURS VIDEO

- 
- LE NUMERIQUE : LES COURS VIDEO<br>- La vidéo sert d'appui <u>idéal</u> à la classe inversée<br>- Fortement soutenu (financièrement aussi !) par les institutions<br>internationales (AUF, ...) -> MOOCs LE NUMERIQUE : LES COURS VIDEO<br>- La vidéo sert d'appui <u>idéal</u> à la classe inversée<br>- Fortement soutenu (financièrement aussi !) par les institutions<br>internationales (AUF, ...) -> MOOCs<br>- A concevoir et scénariser avec l'a internationales  $(AUF, ...) \rightarrow MOOCs$ LE NUMERIQUE : LES COURS VIDEO<br>- La vidéo sert d'appui <u>idéal</u> à la classe inversée<br>- Fortement soutenu (financièrement aussi !) par les institutions<br>internationales (AUF, ...) → MOOCs<br>- A concevoir et scénariser avec l'ap
- 
- LE NUMERIQUE : LES COURS VIDEO<br>La vidéo sert d'appui <u>idéal</u> à la classe inversée<br>Fortement soutenu (financièrement aussi !) par les institution<br>ernationales (AUF, ...) -> MOOCs<br>A concevoir et scénariser avec l'appui de <u>v</u> LE NUMERIQUE : LES COURS VIDEO<br>
- La vidéo sert d'appui <u>idéal</u> à la classe inversée<br>
- Fortement soutenu (financièrement aussi !) par les institutions<br>
internationales (AUF, ...) -> MOOCs<br>
- A concevoir et scénariser avec
- LE NUMERIQUE : LES COURS VIDEO<br>La vidéo sert d'appui <u>idéal</u> à la classe inversée<br>Fortement soutenu (financièrement aussi !) par les institutions<br>ernationales (AUF, ...) > MOOCs<br>A concevoir et scénariser avec l'appui de <u>v</u> - La vidéo sert d'appui <u>idéal</u> à la classe inversée<br>- Fortement soutenu (financièrement aussi !) par les institutions<br>internationales (AUF, ...) -> MOOCs<br>- A concevoir et scénariser avec l'appui de <u>votre service local</u><br>u adaptées n'existent pas déjà. Eventuellement, faire un produit Fortement soutenu (financièrement aussi!) par les insternationales (AUF, ...)  $\rightarrow$  MOOCs<br>A concevoir et scénariser avec l'appui de <u>votre service</u><br>université virtuelle. Ils ont l'expérience (si besoin...).<br>Pour débuter : n internationales (AUF, ...) → MOOCs<br>
- A concevoir et scénariser avec l'appui de <u>votre service local</u><br>
université virtuelle. Ils ont l'expérience (si besoin...).<br>
- Pour débuter : ne pas chercher à créer un MOOC pour le m université virtuelle. Ils ont l'expérience (si besoin…).<br>
- Pour débuter : ne pas chercher à créer un MOOC pour le monde<br>
francophone entier mais <u>pour VOS étudiants</u> (SPOC).<br>
- Mais : d'abord fouiller le web pour voir si
- nécessaire.
- pendant le visionnage.

### CRÉER SA VIDEO ET LA METTRE EN LIGNE (YT PUIS MOODLE) (1/3)

1. Avoir un cours en powerpoint (ppt). Le découper en plusieurs sections pas trop CRÉER SA VIDEO ET LA METTRE EN LIGNE (YT PUIS MOODLE) (1/3)<br>1. Avoir un cours en powerpoint (ppt). Le découper en plusieurs sections <u>pas trop<br>longues</u>. Enlever toutes les <u>images non "libres de droits"</u> (photocopies<br>d'ouv d'ouvrages, photos non libres) et les remplacer par des schémas et images personnels. Dégager le coin supérieur droit ! CRÉER SA VIDEO ET LA METTRE EN LIGNE (YT PUIS MOODLE) (1/3)<br>
1. Avoir un cours en powerpoint (ppt). Le découper en plusieurs sections <u>pas trougues</u>. Enlever toutes les <u>images non "libres de droits"</u> (photocopies<br>
d'ouvra

2. Insérer dans les diapos le logo de votre Univ / Labo / Organisme … Insérer

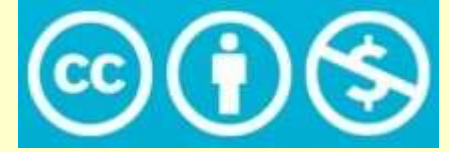

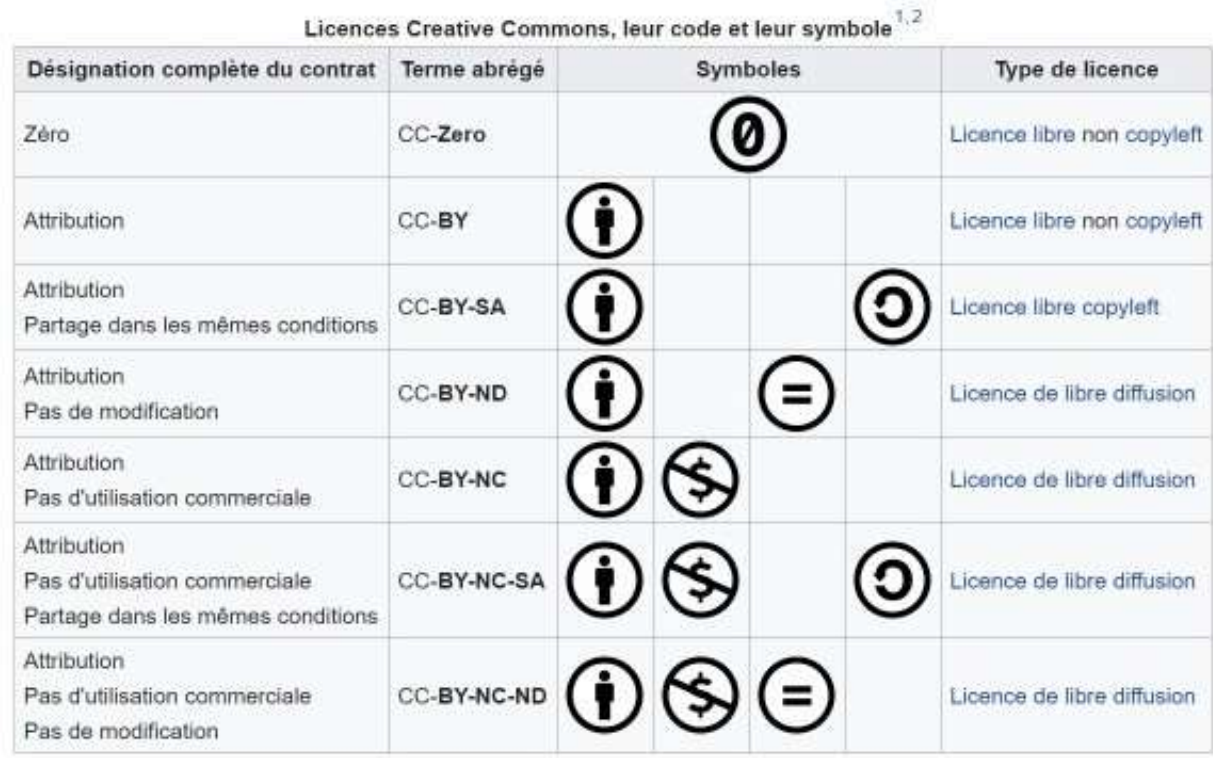

### CRÉER SA VIDEO ET LA METTRE EN LIGNE (YT PUIS MOODLE) (2/3)

3. Créer un compte Zoom (gratuit) sur l'ordinateur personnel et lancer le petit exécutable. Se laisser guider.

4. Créer une (fausse…) conférence Zoom en autorisant la vidéo du conférencier et le son de l'ordinateur.

5. Ouvrir le cours ppt (ou pdf).

6. Mettre ce cours en mode diaporama.

7. Lancer la conférence (sans personne d'autre en ligne) avec micro activé.

8. Démarrer l'enregistrement de la conférence Zoom. A tout moment il est possible de mettre en pause puis reprendre.

9. Parler pour introduire rapidement le cours et son contenu.

10. Faire un partage d'écran (bouton vert du milieu en bas) pour ouvrir le diaporama (ppt ou pdf) dans la conférence. Le visage de l'enseignant va se mettre en petit dans le coin supérieur droit.

11. Faire le cours ainsi en commentant les diapos jusqu'à ce que le temps atteigne 15 à 20 minutes, ou moins, mais pas plus.

12. Terminer le partage d'écran. Dire un petit mot pour parler de ce qui va suivre (exercice ? Quizz ?) et dire au revoir.

13. Arrêter l'enregistrement.

14. Mettre fin à la conférence Zoom.

#### CRÉER SA VIDEO ET LA METTRE EN LIGNE (YT PUIS MOODLE) (3/3)

15. Zoom va alors créer une vidéo mp4 dans le répertoire Zoom de l'ordinateur. Cela prend un peu de temps. Ne surtout pas se déconnecter pendant ce temps. 16. Dans votre chaine Youtube (préalablement créée), insérer votre vidéo en mode "non référencée". Cela prend un peu de temps. Choisir la vignette la plus explicite parmi celles proposées ou bien en créer une (copie d'écran). Récupérer le lien (qui sera fourni dans Moodle).

17. Sous Moodle, dans la section choisie du cours, insérer ce lien en mode "étiquette" vidéo.

18. Mettre également le pdf dans la même section sous Moodle.

#### $\rightarrow$  Passons à la pratique !

#### METTEZ UNE VIDEO DANS VOTRE CHAINE YOUTUBE

- 
- Avoir un compte Google (adresse gmail)<br>- Avoir un compte Google (adresse gmail)<br>- Aller sur Youtube → Connexion via votre compte Goo - **Avoir un compte Google (adresse gmail)**<br>- Aller sur Youtube → Connexion via votre compte Google (en haut à droite)<br>- Ma chaîne (en haut à gauche)<br>- Ma chaîne (en haut à gauche)
- 
- METTEZ UNE VIDEO DANS VOT<br>- Avoir un compte Google (adresse gmail)<br>- Aller sur Youtube → Connexion via votre co<br>- Ma chaîne (en haut à gauche)<br>- Entrer le Nom, Prénom (bien choisir car pa METTEZ UNE VIDEO DANS VOTRE CHAINE YOUTUBE<br>- Avoir un compte Google (adresse gmail)<br>- Aller sur Youtube → Connexion via votre compte Google (en haut à droite)<br>- Ma chaîne (en haut à gauche)<br>- Entrer le Nom, Prénom (bien c
- **→ Bouton : Créer**

Faire une petite vidéo (30 sec) avec Zoom et l'un de vos ppt.

- Avoir un compte Google (auresse ginali)<br>
- Aller sur Youtube  $\rightarrow$  Connexion via votre compte Google (en haut à droite)<br>
- Ma chaîne (en haut à gauche)<br>
- Entrer le Nom, Prénom (bien choisir car pas si facile à changer e bien noter le lien à la fin : https://youtu.be/xxxxxxxxxx

 $\rightarrow$  Je vous laisse faire ça, on se retrouve dans 10-12 minutes...

![](_page_17_Picture_9.jpeg)

# MOODLE (1/3)

Chaque établissement a UNE plateforme (ex. une pour le CNF, une autre pour l'UAC) gérée par un gestionnaire au niveau supérieur (ex. Stefano gère celle du CNF et vous a ouvert des droits).

Chaque enseignant gère UNE catégorie où il range ses COURS.

Dans chaque cours, l'enseignant a les droits d'édition. Il inscrit des étudiants qui ont les accès aux ressources (mais ne peuvent pas les modifier !...).

Chaque Cours est organisé en SECTIONS qui contiennent chacune plusieurs GRAINS PEDAGOGIQUES.

Les sections correspondent à ce qu'on veut !! Un chapitre ? Un cours de 2h ? Un paragraphe ? Une notion ?

Plateforme  $\rightarrow$  Catégorie  $\rightarrow$  Cours  $\rightarrow$  Section  $\rightarrow$  Grain

# MOODLE (2/3)

Chaque cours est organisé en Sections contenant plusieurs éléments ou Grains. Exemple d'organisation : MOODLE (2/3)<br>
Chaque cours est organisé en **Sections** contenant plusieurs éléments ou<br> **Grains.** Exemple d'organisation :<br>
- Section 0 = Généralités, qq lignes d'intro, 1 ou 2 photos + Annonces + Forum de<br>
discussion<br>
- Se MOODLE (2/3)<br>
Chaque cours est organisé en Sections contenant plusieurs é<br>
Grains. Exemple d'organisation :<br>
- Section 0 = Généralités, qq lignes d'intro, 1 ou 2 photos + Annonce<br>
discussion<br>
- Section 1 = Texte de contenu MOODLE (2/3)<br>
Chaque cours est organisé en <u>Sections</u> contenant plusieurs éléments ou<br>
Crains. Exemple d'organisation :<br>
- Section 0 = Généralités, qq lignes d'intro, 1 ou 2 photos + Annonces + Forum de<br>
discussion<br>
- Sect Chaque cours est organisé en **Sections** contenant plusieurs éléments (**Grains**, Exemple d'organisation :<br>
- Section 0 = Généralités, qq lignes d'intro, 1 ou 2 photos + Annonces + Forum discussion<br>
- Section 1 = Texte de co

- discussion
- 
- programme !) Chaque cours est organise en **Sections** contenant plus<br> **Grains.** Exemple d'organisation :<br>
- Section 0 = Généralités, qq lignes d'intro, 1 ou 2 photos +  $\beta$ <br>
discussion<br>
- Section 1 = Texte de contenu précis du cours<br>
S Section 0 = Généralités, qq lignes d'intro, 1 ou 2 pho<br>
discussion<br>
Section 1 = Texte de contenu précis du cours<br>
Section 2 = Pré-test (optionnel, surtout si votre cours<br>
programme !)<br>
Section 3 = Test de pré-requis (optio discussion<br>
Section 1 = Texte de contenu précis du cours<br>
Section 2 = Pré-test (optionnel, surtout si votre cours est de toute<br>
programme !)<br>
Section 3 = Test de pré-requis (optionnel)<br>
Section 4 = Chapitre 1, partie 1 (vi - Section 1 = Texte de contenu précis du cours<br>- Section 2 = Pré-test (optionnel, surtout si votre<br>programme !)<br>- Section 3 = Test de pré-requis (optionnel)<br>- Section 4 = Chapitre 1, partie 1 (vidéo + pdf)<br>- Section 6 = Co
- 
- 
- 
- 
- 

# MOODLE (3/3)

MOODLE (3/3)<br>§ Si on garde le mot <u>Section</u>, on obtient un séquençage qui correspond à des<br>aspects pratiques (arrivée des exercices) et par forcément à des chapitres<br>précis.<br>→ + de souplesse aspects pratiques (arrivée des exercices) et par forcément à des chapitres précis. **MOODLE (3/3)**<br>
§ Si on garde le mot **<u>Section</u>**, on obtient un séquençage qui correspond à des<br>
aspects pratiques (arrivée des exercices) et par forcément à des chapitres<br>
précis.<br>
→ + de souplesse<br>
§ Possibilité de fair **MOODLE (3/3)**<br>
§ Si on garde le mot <u>Section</u>, on obtient un séquençage qui correspond à des<br>
aspects pratiques (arrivée des exercices) et par forcément à des chapitres<br>
précis.<br>
→ + de souplesse<br>
§ Possibilité de faires **Exercise Source 19 ACCODLE (3/3)**<br>
Solid on garde le mot **Section**, on obtient un séquençage qui correspond à des<br>
aspects pratiques (arrivée des exercices) et par forcément à des chapitres<br>
précis.<br>  $\rightarrow$  + de souplesse<br>

 $\rightarrow$  + de souplesse

§ Si on garde le mot <u>Section</u>, on obtient un séquençage qui correspond à des<br>aspects pratiques (arrivée des exercices) et par forcément à des chapitres<br>précis.<br>→ + de souplesse<br>§ Possibilité de faires des sections <u>optio</u> autocorrection (vrai / faux, ou bien donner des indices, …) avec une tolérance. **Examens** automatisables. Pas toujours très simple avec Moodle, notion de "banque de questions", beaucoup beaucoup beaucoup de possibilités !... ... mais peut vous manger beaucoup de temps !!

 $\rightarrow$  pour le prochain webinaire...

 $\rightarrow$  à vous de jouer maintenant, pour de vrai !

![](_page_21_Picture_0.jpeg)